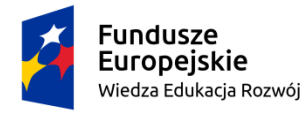

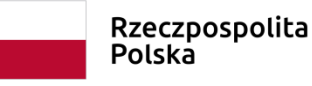

Unia Europejska Europejski Fundusz Społeczny

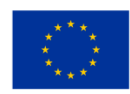

**Narzędzie dydaktyczne cyfrowe 1, kl. IV LO** Temat: **Jacy są młodzi w utworach Leopolda Tyrmanda i Anny Cieplak? Wizerunek z kupowaniem w tle.** Autor: **Maciej Pabisek** XX Liceum Ogólnokształcące im. L. Staffa w Krakowie

#### **Wstęp**

Celem lekcji jest zaangażowanie młodzieży do skorzystania z urozmaiconych i nowoczesnych technik pracy z tekstem pisanym i mówionym. Umożliwiają one kształtowanie i wzmacnianie w zindywidualizowany sposób kompetencji proinnowacyjnych, czyli między innymi takich, które pozwalają radzić sobie z szeregiem trudnych zadań w krótkim czasie. Zadania te mogą na przykład obejmować: uważne czytanie i analizowanie tekstu literackiego, uważne słuchanie, precyzyjne komunikowanie. W tak przeprowadzonej lekcji w centrum uwagi pozostaje każdy uczeń obecny na lekcji, który ma szansę zaangażować się w działania lekcyjne, a jednocześnie nie podlega stresowi rywalizacyjnemu.

#### **Cele lekcji**

- 1. Zaprezentowanie młodzieży urozmaiconych technik pracy z tekstem pisanym i mówionym;
- 2. Kształcenie umiejętności uważnego czytania tekstu literackiego, przekazywania własnych przemyśleń w sposób jasny, uważnego słuchania.
- 3. Kształtowanie i wzmacnianie kompetencji proinnowacyjnych, takich jak: praca nad wieloma zadaniami naraz, tolerancja dla wieloznaczności otrzymanych rezultatów pracy;
- 4. Zapoznanie z wybranymi fragmentami *Dziennika 1954* L. Tyrmanda i *Ma być czysto* A. Cieplak w celu skłonienia do refleksji na temat postaw bohaterów;
- 5. Zaciekawienie i/lub zachęcenie do przeczytania całości omawianych fragmentów utworów literackich;
- 6. Zapoznanie z metodą Cornella przy tworzeniu notatek, ćwiczenie tej metody;

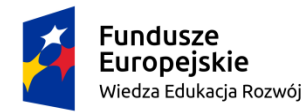

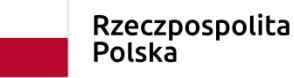

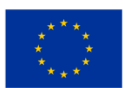

Link do prezentacji na lekcję tutaj:

[https://drive.google.com/file/d/1lfxJ2WO4oAV\\_RB7RAeLLMScBxPNeBAnu/view?usp=sharin](https://drive.google.com/file/d/1lfxJ2WO4oAV_RB7RAeLLMScBxPNeBAnu/view?usp=sharing)

[g](https://drive.google.com/file/d/1lfxJ2WO4oAV_RB7RAeLLMScBxPNeBAnu/view?usp=sharing)

# **I. Przebieg lekcji**

# **Działania wstępne**

Dzień przed planowaną lekcją nauczyciel wysyła/udostępnia młodzieży film obrazujący przygotowanie notatek metodą Cornella:

# **Komentarz metodyczny:**

Link z tego źródła należy przekleić do nowego okna przeglądarki. Podobnie należy postąpić z linkiem do filmu.

# <https://cutt.ly/NtW2K68>

# albo:

[https://www.youtube.com/watch?v=1sP1\\_2TgZAI](https://www.youtube.com/watch?v=1sP1_2TgZAI) [slajd 2].

W dogodnym dla siebie terminie przygotowuje pytania dla młodzieży w programie Mentimeter, który włącza bezpośrednio przed lekcją [slajdy 5-6].

# **Komentarz metodyczny:**

Być może uczniowie zechcą odpowiadać na pytania dotyczące obydwu tekstów, co też mogą robić. Natomiast dwie różne prezentacje Mentimeter (wiąże się to z wpisaniem przez nich dwóch różnych kodów) pozwolą im z większą świadomością przypisywać postawy czy wartości do konkretnych lektur, a co najważniejsze nie mylić się w głosowaniu. Po drugie bezpłatna wersja programu ma ograniczony zakres tworzenia nowych slajdów.

## **Lekcja**

Polonista rozpoczyna lekcję od podzielenia klasy na dwuosobowe grupy A i B, którym rozdaje teksty do przeczytania. Może też wyświetlić je przy pomocy rzutnika multimedialnego, link do tekstów podany jest na slajdzie 3 prezentacji:

[https://drive.google.com/file/d/1bo1hC2bq-EIm-1NOabrqKc\\_jXqTD0CD-/view?usp=sharing](https://drive.google.com/file/d/1bo1hC2bq-EIm-1NOabrqKc_jXqTD0CD-/view?usp=sharing)

Grupy A – fragment *Dziennika 1954* Leopolda Tyrmanda;

Grupy B – fragment *Ma być czysto* Anny Cieplak.

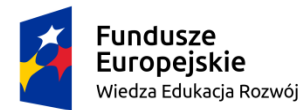

Rzeczpospolita Polska

Unia Europejska Europejski Fundusz Społeczny

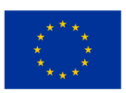

W trakcie czytania poszczególne pary pracują nad stworzeniem odpowiedzi do podanych pytań: Co jest tematem przedstawionego fragmentu?; "Kim są jego bohaterowie?; Co ich łączy emocjonalnie, jakie zdarzenia/sytuacje przeżywają razem?" [slajd 3]. Kiedy odpowiedzi zostaną opracowane – nauczyciel może sprawdzić poprawność ich wykonania, nie robi jednak tego na forum, lecz w rozmowie z zainteresowanymi.

Następnie uczniowie wykonują polecenia według wskazówek [slajd 4]:

- Poszczególne pary A szukają par B lub te zostają im przydzielone przez nauczyciela.
- Tworzą nowe pary AB, w których po jednym uczestniku było wcześniej w parze A lub B.
- W nowych parach ci co byli w grupie A, przedstawiają wyniki swojej pracy (nie wolno im dyktować ani pokazywać własnych notatek) tym, co byli w parze B. Ci co byli w parze B na podstawie wypowiedzi członków byłych grup A tworzą własne notatki. Powinni je sporządzać metodą Cornella.
- I na odwrót. Ci co byli w grupie B, przedstawiają wyniki swojej pracy (nie wolno im dyktować ani pokazywać własnych notatek) tym, co byli w parze A. Ci co byli w parze A na podstawie wypowiedzi członków byłych grup B tworzą własne notatki. Powinni je sporządzać metodą Cornella.

Następnie nauczyciel sprawdza i komentuje notatki wybranych par uczniów.

## **Komentarz metodyczny:**

Jest to najważniejszy moment lekcji, uczniowie otrzymali sekwencję poleceń, z którymi radzą sobie w różnym tempie, polonista powinien czuwać i sprawdzać, czy wszyscy rozumieją ćwiczenie i czy wykonują je zgodnie ze wskazówkami. Zwłaszcza, że uczniowie czasami "dzielą się" własnymi notatkami.

• Ostatnia część lekcji polega na pracy z programem Mentimeter. Nauczyciel przy pomocy rzutnika multimedialnego wyświetla przygotowane wcześniej pytania: "Jakie wartości są ważne dla bohaterów *Dziennika 1954/ Ma być czysto?* oraz Które i w jakim stopniu wartości bohaterów tego fragmentu są ważne dla was? Dlaczego?" [slajdy 5 i 6].

Polonista udostępnia młodzieży kody do aplikacji Menti.com. Pytania mają charakter otwarty, a odpowiedzi na nie stanowić mogą nie tylko zbiorczą charakterystykę generacji przedstawionych w poszczególnych fragmentach, ale i przegląd uczniowskich sądów na ich temat.

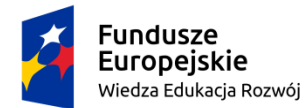

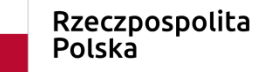

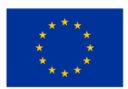

Jeśli wystarczy czasu nauczyciel może na koniec zadać pytanie podsumowujące dotyczące na przykład identyfikacji pokoleniowej uczniów.

## **Komentarz metodyczny:**

Link do filmu, który pokazuje jak pracować z programem Mentimeter: <https://www.youtube.com/watch?v=JQdyva5SH0s> [dostęp 09 03 2020]. Praca według zaproponowanego scenariusza wymaga ona od nauczyciela powstrzymania się od narzucania własnych interpretacji wygłaszanych ex cathedra po lekturze wskazanych fragmentów.

Narzędzie przetestowano na lekcji z jedną z klas trzecich w XX Liceum Ogólnokształcącym im. L. Staffa w Krakowie.

# **III. Komentarz do scenariusza: narzędzie Mentimeter**

Program Mentimeter to jedno z narzędzi do prezentacji wyników klasowych wypowiedzi i sond. Ich wyniki pokazywane są w czasie rzeczywistym. W zależności od inwencji nauczyciela wypowiedzi słowne uczniów poddane są pewnej edycji graficznej, co wzmacnia ich atrakcyjność. Graficzne realizacje wyników w każdej chwili można pobrać czy udostępnić przy pomocy wybranych narzędzi.

Zaletą programu jest jego wysoka interaktywność, to znaczy wszyscy obecni w klasie mają możliwość obserwowania własnych reakcji na określone zadanie. Rezultaty pracy uczniów poddane zostają obróbce graficznej, która ewoluuje na oczach użytkowników.

Program składa się z dwóch narzędzi. Pierwsze z nich to panel do tworzenia pytań i ich graficznej edycji – mentimeter.com. Druga to aplikacja na komórkę, w której uczniowie po wpisaniu wygenerowanego kodu mogą wziąć udział w zaproponowanym przez nauczyciela działaniu – menti.com.

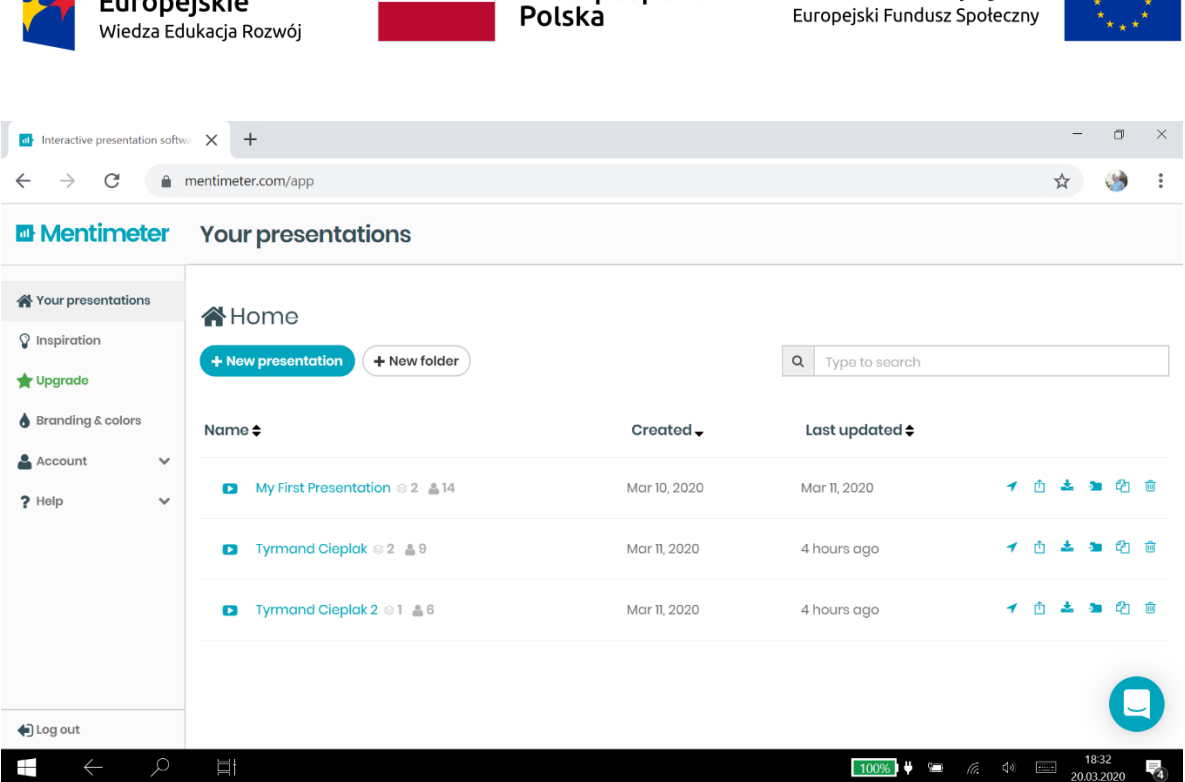

Rzeczpospolita

Unia Europeiska

**Foto 1: Strona startowa programu Mentimeter**

**Fundusze** 

Powyżej ukazano stronę startową programu. Jest ona gotowa do użytkowania po zarejestrowaniu się na konto programu przy pomocy własnej adresu mailowego. Program posiada wersję podstawową i płatną, z dodatkowymi możliwościami prezentacji. W prezentowanym scenariuszu wykorzystano wersję bezpłatną.

Nową prezentację tworzymy po naciśnięciu niebieskiej ikony "+New presentation". Znajdująca się obok ikona "+New folder" pozwala przenieść tam nieużywane w danym momencie prezentacje. W innym wypadku są one widoczne na ekranie głównym (tutaj jako; "My first Presentation", "Tyrmand i Cieplak" oraz "Tyrmand i Cieplak 2". W wersji niepłatnej skazani jesteśmy na tworzenie prezentacji z małą ilością slajdów, nie więcej niż trzech w jednej prezentacji.

Obok nazwy każdej z prezentacji, po prawej stronie znajduje się sześć ikon. Naciśnięcie pierwszej ("strzałki") odsyła do samouczka, informacji o programie. Naciśnięcie drugiej ("strzałka na zewnątrz") pozwala podzielić się linkiem do zadania lub jego wynikami. Trzecia ikona "strzałka do środka" pozwala wyeksportować wyniki pracy uczniów poza program (np. do zewnętrznych prezentacji lub folderów). Czwarta ikona odsyła do folderu, w którym zamieszczone są inne prezentacje. Przedostatnia ikona pozwala skopiować wybraną prezentację, a ostatnia  $(z, koszem")$  – usunąć prezentację.

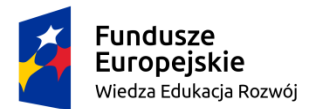

Rzeczpospolita Polska

Unia Europeiska Europejski Fundusz Społeczny

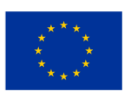

W górnym lewym rogu znajdują się napisy ułożone hierarchicznie. Ikona "Inspirations" odsyła do przygotowanych przez twórców programów porad w zakresie wykorzystania Mentimeter. Ikona "Upgrade" służy opłaceniu programu, zyskaniu nowych funkcjonalności programu. Są one dostępne między innymi po naciśnięciu ikony "Branding & colors". Z kolei ikona "Account" pozwala zmienić ustawienia własnego konta, a ikona "Help" – uzyskać pomoc w zakresie obsługi programu".

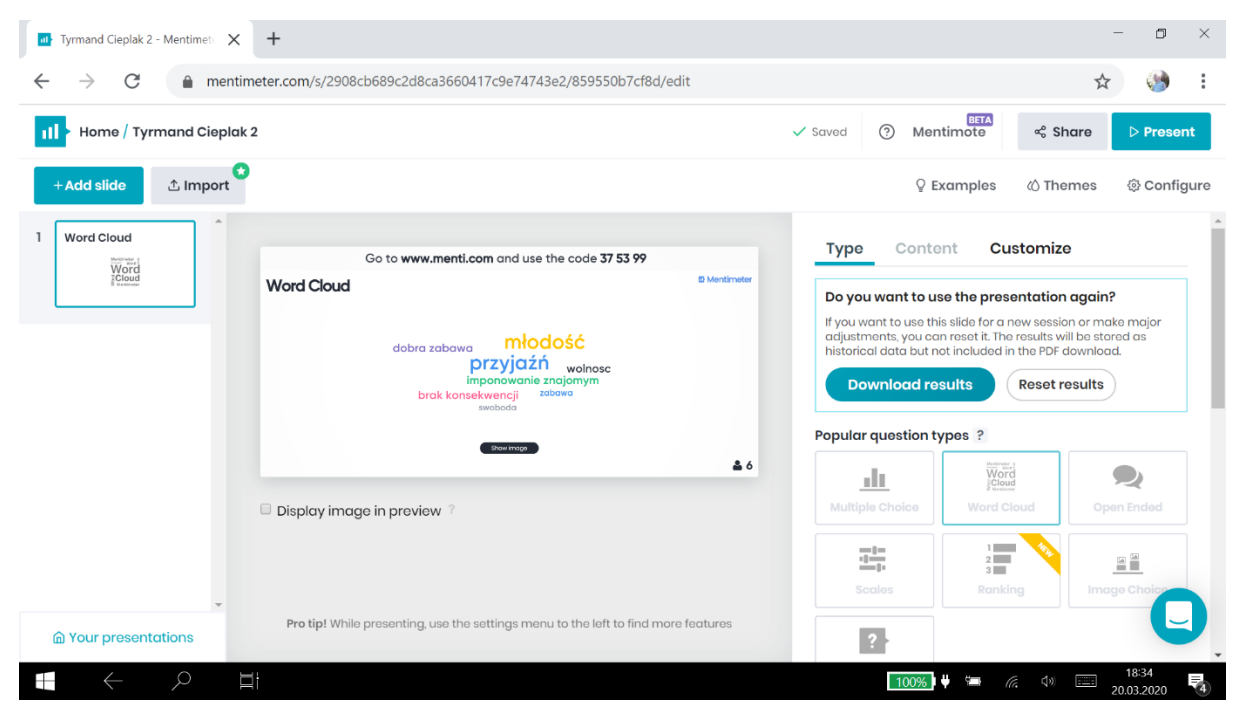

**Foto 2.: Mentimeter – wybieranie typu slajdu.**

Po stworzeniu nowej prezentacji, której podgląd widoczny jest w centralnej części zrzutu ekranu kopumtera, można wybrać kształt graficzny poszczególnych slajdów (kolejne mogą wyglądać inaczej). Pozwala na to naciśnięcie ikony "Type" zamieszczonej po prawej stronie. Pod nią znajdują się duże ikony, które umożliwiają wyświetlanie zapisanych przez uczniów informacji w różnorodnych konfiguracjach np.: chmury wyrazów, komentarzy, głosowania na zadane opcje, wyboru określonych możliwości itp.

Dodawanie kolejnych slajdów umożliwia niebieska ikona "Add slide". Obok niej znajduje się biała ikona "Import", która pozwala na ściągnięcie prezentacji na własny komputer. W prawym górnym rogu znajdują się dwie ikony. Biała z napisem "Share" pozwala podzielić się prezentacją z nieobecnymi podczas głosowania użytkownikami, otrzymują oni link z kodem

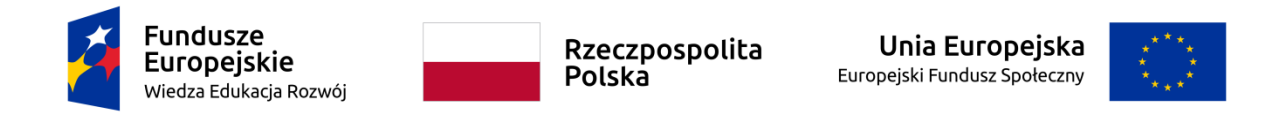

dostępu do pytania czy polecenia. Natomiast niebieska ikona "Present" umożliwia przejście w stan prezentacji – slajd zajmuje całe pole ekranu".

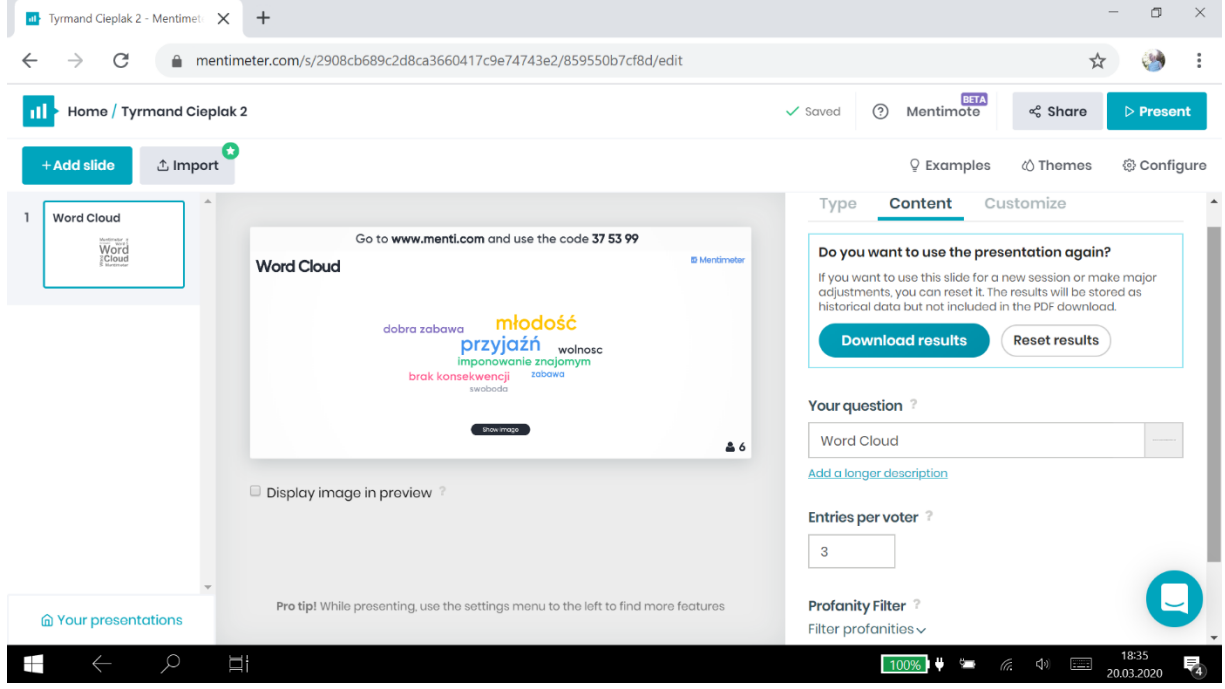

**Foto 3. Mentimeter – wybieranie zawartości slajdu.**

W zaprezentowanym widoku, po naciśnięciu ikony "Content" użytkownik może zachować bądź skasować wyniki pracy uczniów (ikony "Download result", "Reset result"). A także przy pomocy ikony "Entries per voter" wybrać ilość możliwych wpisów dokonanych przez poszczególnych użytkowników (domyślnie ustawione są trzy możliwości głosowania w jednym slajdzie).

Tutaj też nauczyciel wpisuje treść polecenia, którym mają się zająć uczniowie. Czyni to, wchodząc w okienko widoczne pod ikoną "Your question".

Na samym dole po prawej stronie jest możliwość blokowania przekleństw w określonych językach (ikona "Profanity Filter"), niestety jeszcze nie ma tej możliwości dla języka polskiego.

| <b>Fundusze</b><br><b>Europejskie</b><br>Wiedza Edukacja Rozwój |                                                                                                    | Rzeczpospolita<br>Polska                                                                                                    | Unia Europejska<br>Europejski Fundusz Społeczny                                                                   |                                                |                          |          |
|-----------------------------------------------------------------|----------------------------------------------------------------------------------------------------|----------------------------------------------------------------------------------------------------|----------------------------------------------------------------------------------------------------|------------------------------------------------|--------------------------|----------|
| Tyrmand Cieplak - Mentimeter<br>$\times$<br>ш.                  | $\ddot{}$                                                                                                    |                                                                                                    |                                                                                                    |                                                | σ                        | $\times$ |
|                                                                 |                                                                                                    | mentimeter.com/s/e837fd6a827d279394f42ff62e5ebb3d/ae8c2196ccf7/edit                                                                                                    |                                                                                                    |                                                |                          |          |
| Home / Tyrmand Cieplak<br>п                                     |                                                                                                    |                                                                                                    | ල)<br>Mentimote<br>$\checkmark$ Saved                                                                             | <b>BETA</b><br>≪ Share                         | $\triangleright$ Present |          |
| $+$ Add slide<br><b>∆</b> Import                                |                                                                                                    |                                                                                                    | <b>Q</b> Examples                                                                                                 | « Themes                                       | @ Configure              |          |
| <b>Word Cloud</b><br>Word<br>Cloud<br>$\sqrt{2}$<br>Open Ended  | <b>Open Ended</b><br>Wyrażanie siebie, bycie<br>pdos<br>Indywidualność, przyjaźń,<br>wyrażanie siebie,<br>wolność, kolorowe<br>skarpetki, zabawa, | Go to www.menti.com and use the code 74 50 77<br><b>E</b> Mentimeter<br>Wyrażanie siebie poprzez<br>Wyrażanie siebie,<br>indywidualny styl, ubierania<br>odwaga, bycie sobą,<br>jest pewnego rodzaju aktem<br>niezważanie na<br>negatywne komentarze<br>oporu, stanowi sztukę<br>Cheć okazania buntu<br>Myślę że wyrażanie siebie<br>i swojego stylu jest<br>bardzo ważne. Sprawia<br>że możemy czuć się sobą<br>Show image<br>28 | Type<br>Content<br>Slide settings ?<br>Show image<br>Close voting<br>Hide instructions bar<br><b>Hide results</b> | Customize<br><b>Show results on all slides</b> |                          |          |
|                                                                 | Display image in preview                                                                                                    |                                                                                                    | $+$ Add background image<br><b>Background visibility</b>                                                          | ö<br>Use image as slide background             |                          |          |
| m Your presentations<br>Q<br><u>in</u><br>H                     |                                                                                                    | Pro tip! While presenting, use the settings menu to the left to find more features                                                                                                    | 1009                                                                                                    | (t.<br>$\left(\nu\right)$<br>H                 | 18:37<br>20.03.2020      | 昂        |

**Foto 4.: Mentimeter – dopasowywanie do indywidualnych potrzeb.**

W zaprezentowanym powyżej zrzucie z ekranu ukazano możliwości dopasowania tworzonych slajdów do indywidualnych potrzeb. Użytkownik w trakcie głosowania przez uczniów może pokazywać bądź ukrywać przygotowane pytanie lub zdjęcie z pytaniem ("Show image"), zakończyć głosowanie ("Closing vote"), ukryć wyświetlanie numeru kodu "Hide instructions bar") lub ukryć wyniki głosowania ("Hide result").

Dodawanie w tle obrazów jest możliwe tylko w wersji płatnej (ikona "Add background Image").

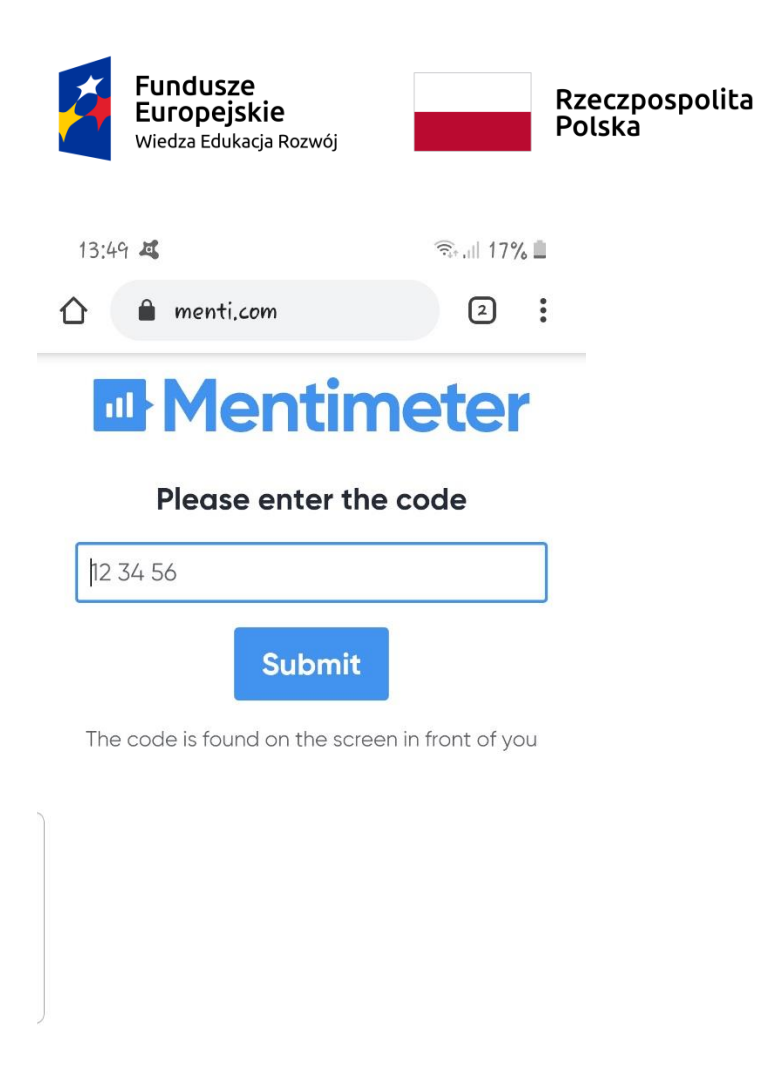

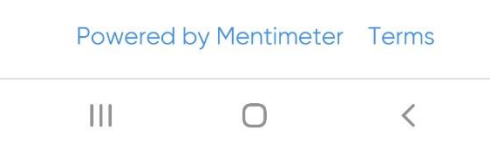

#### **Foto. 5: zrzut ekranu komórki – aplikacja Menti.com**

Wystarczy wpisać nazwę aplikacji w wyszukiwarkę, a po jej wyświetleniu – numer kodu, aby skorzystać z aplikacji.

Unia Europejska Europejski Fundusz Społeczny